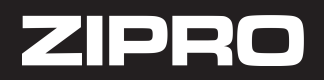

## **Instrukcja łączenia sprzętu Zipro z aplikacją Kinomap**

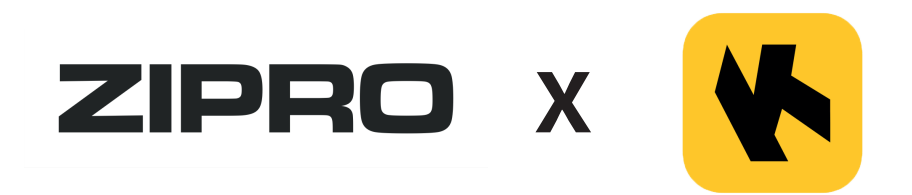

- 1. Uruchom sprzęt Zipro, aby był gotowy do działania.
- 2. Zarejestruj się w aplikacji iConsole. Jeśli posiadasz konto, zaloguj się.

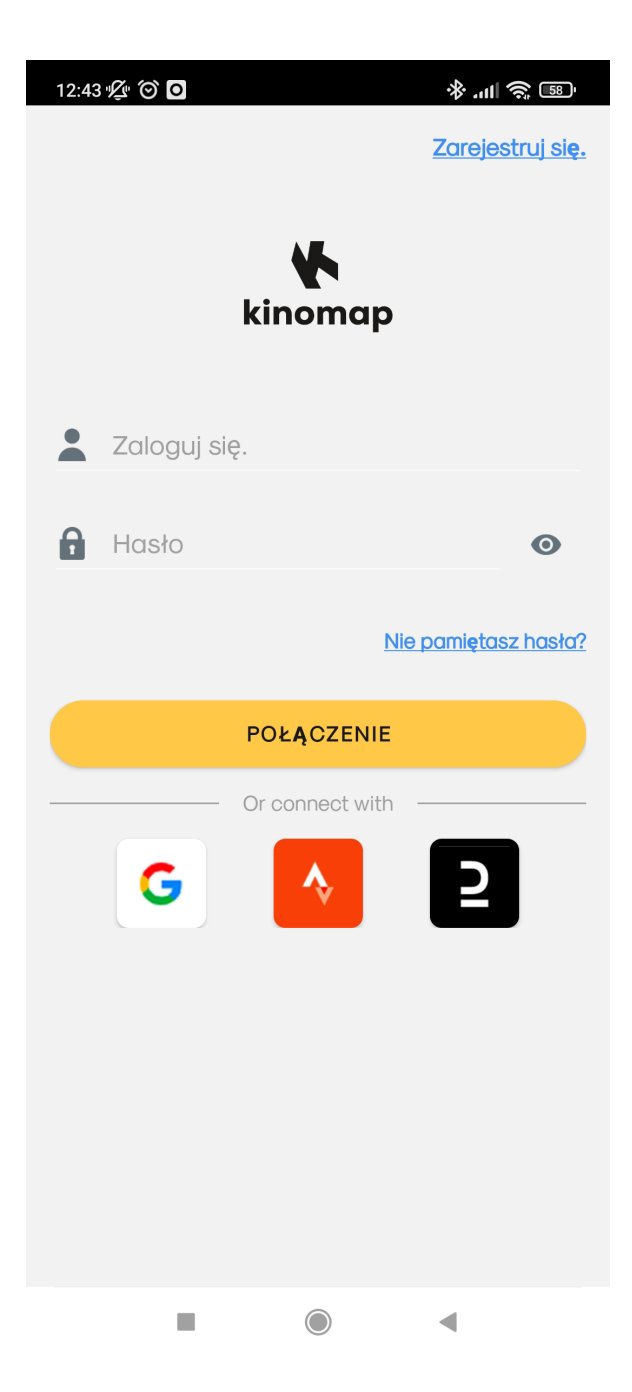

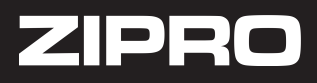

3. Tak wygląda ekran startowy. Wejdź w zakładkę "WIĘCEJ" i kliknij "ZARZĄDZANIE SPRZĘTEM".

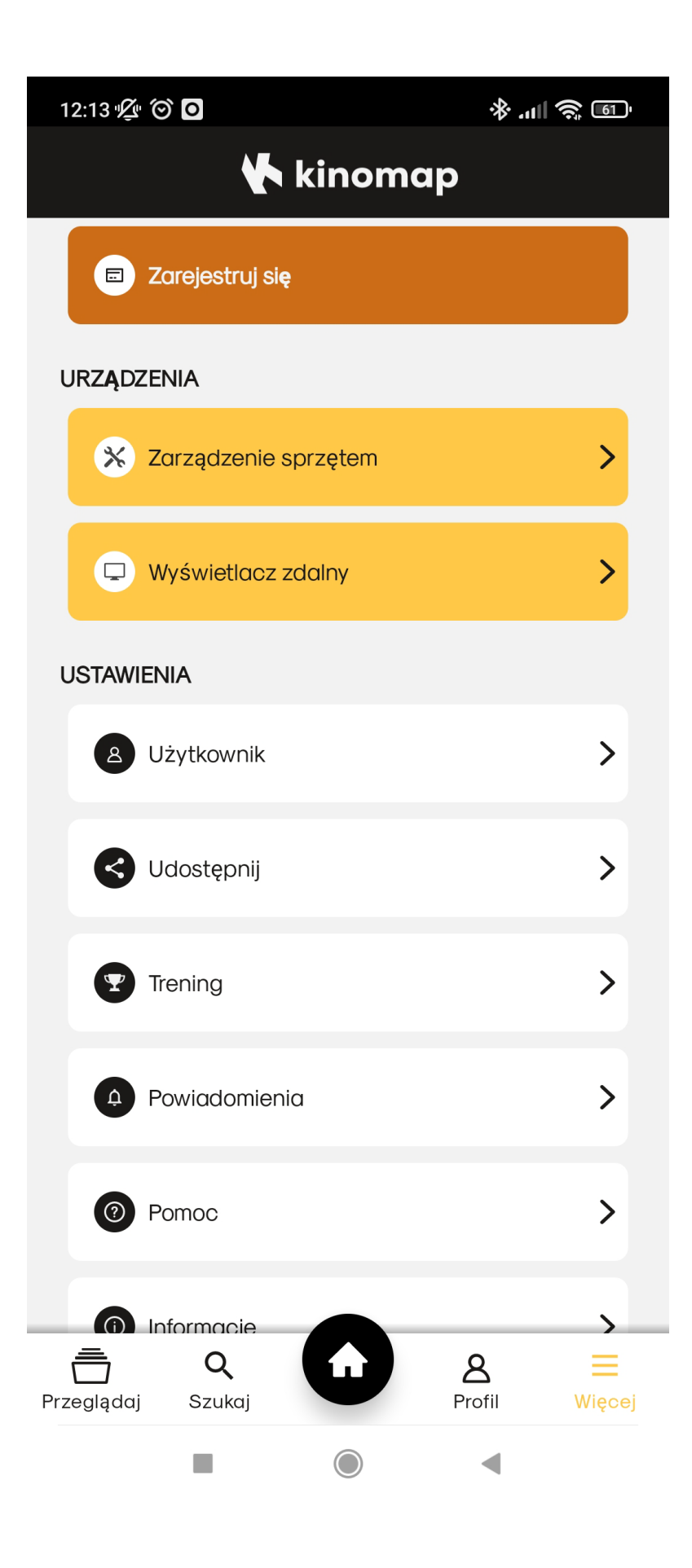

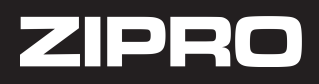

4. Kliknij w guzik "+" znajdujący się w prawym górnym rogu, a następnie wybierz rodzaj sprzętu

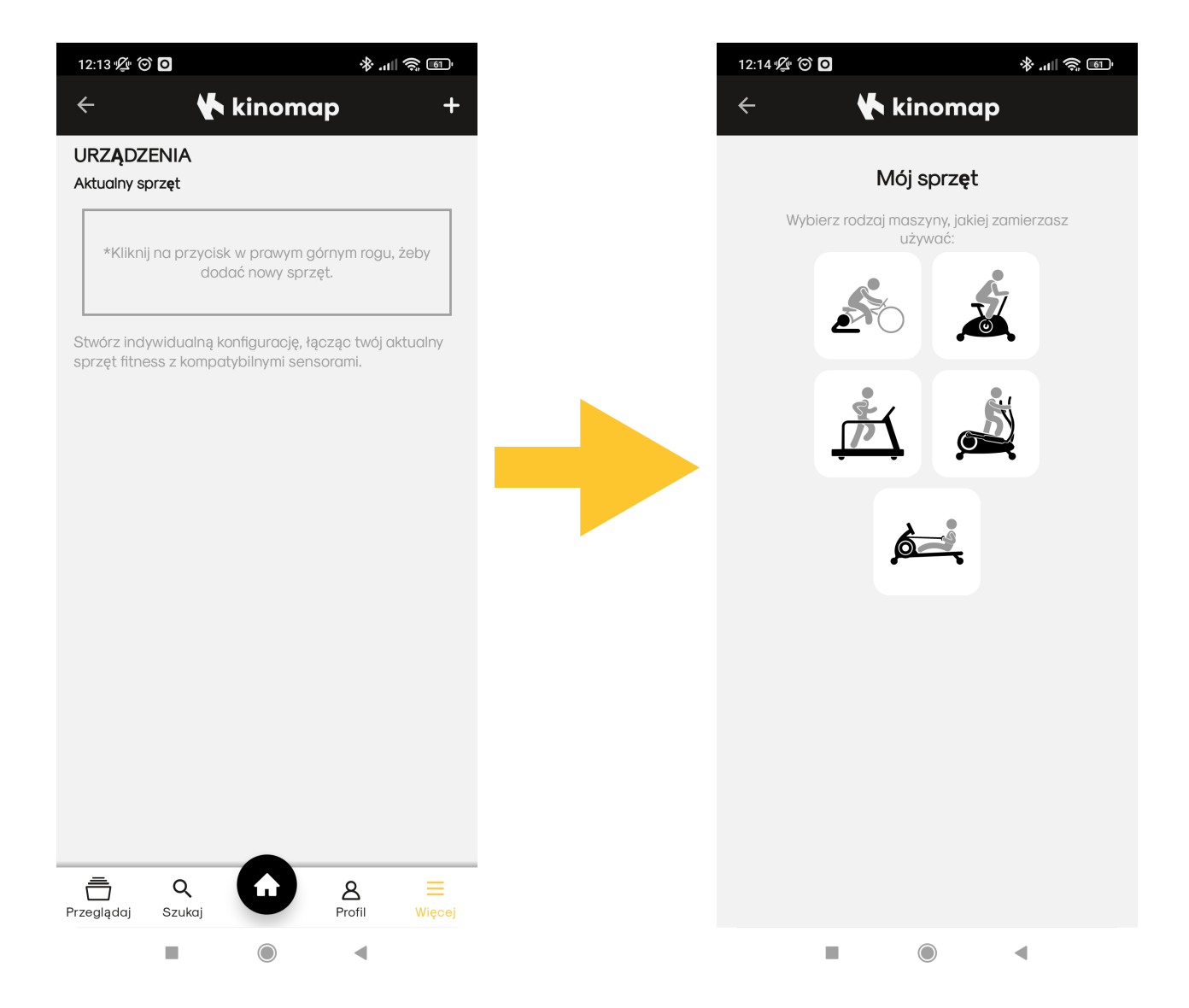

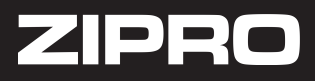

5. Kliknij w guzik "+" znajdujący się w prawym górnym rogu, a następnie wybierz rodzaj sprzętu.

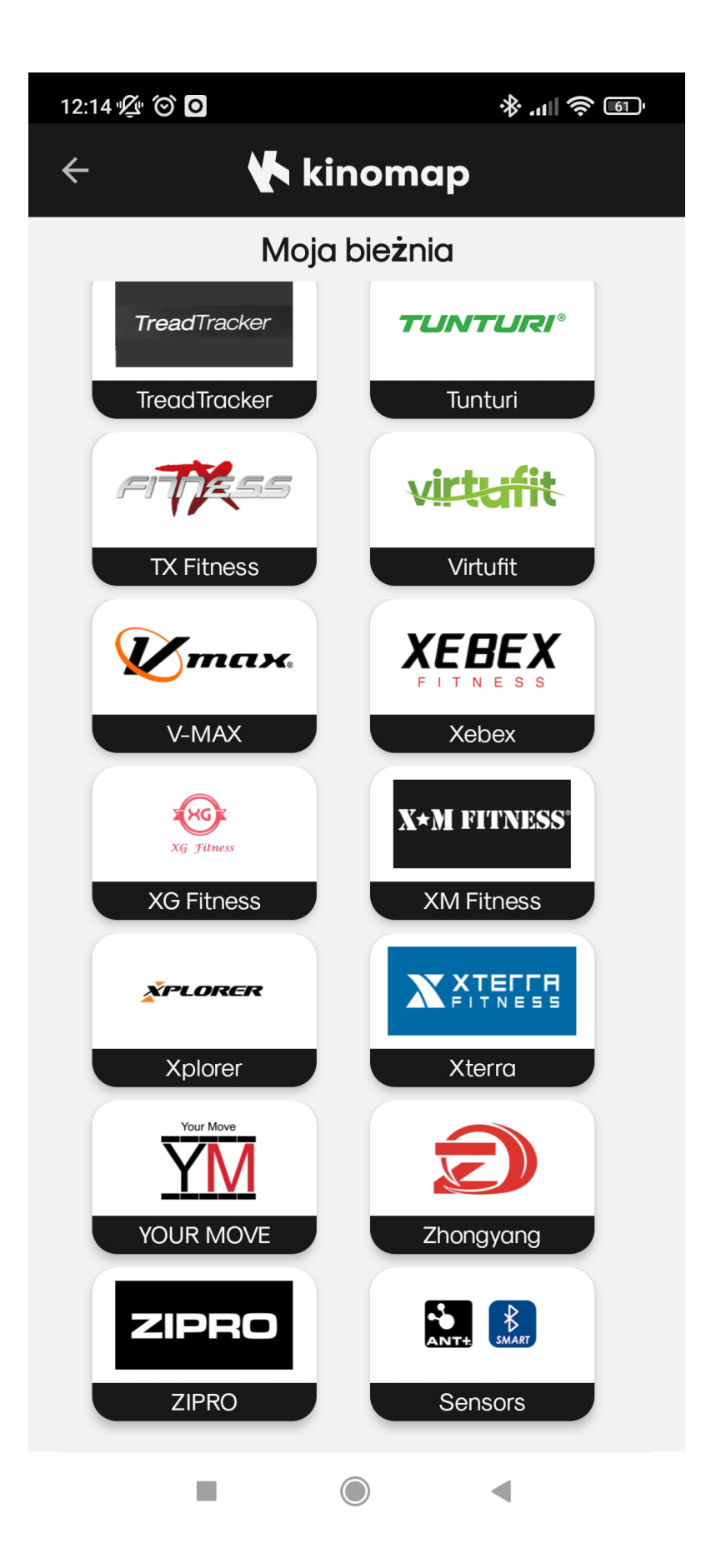

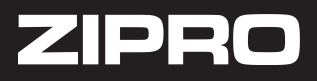

6. Wybierz swój model sprzętu i połącz przez Bluetooth.

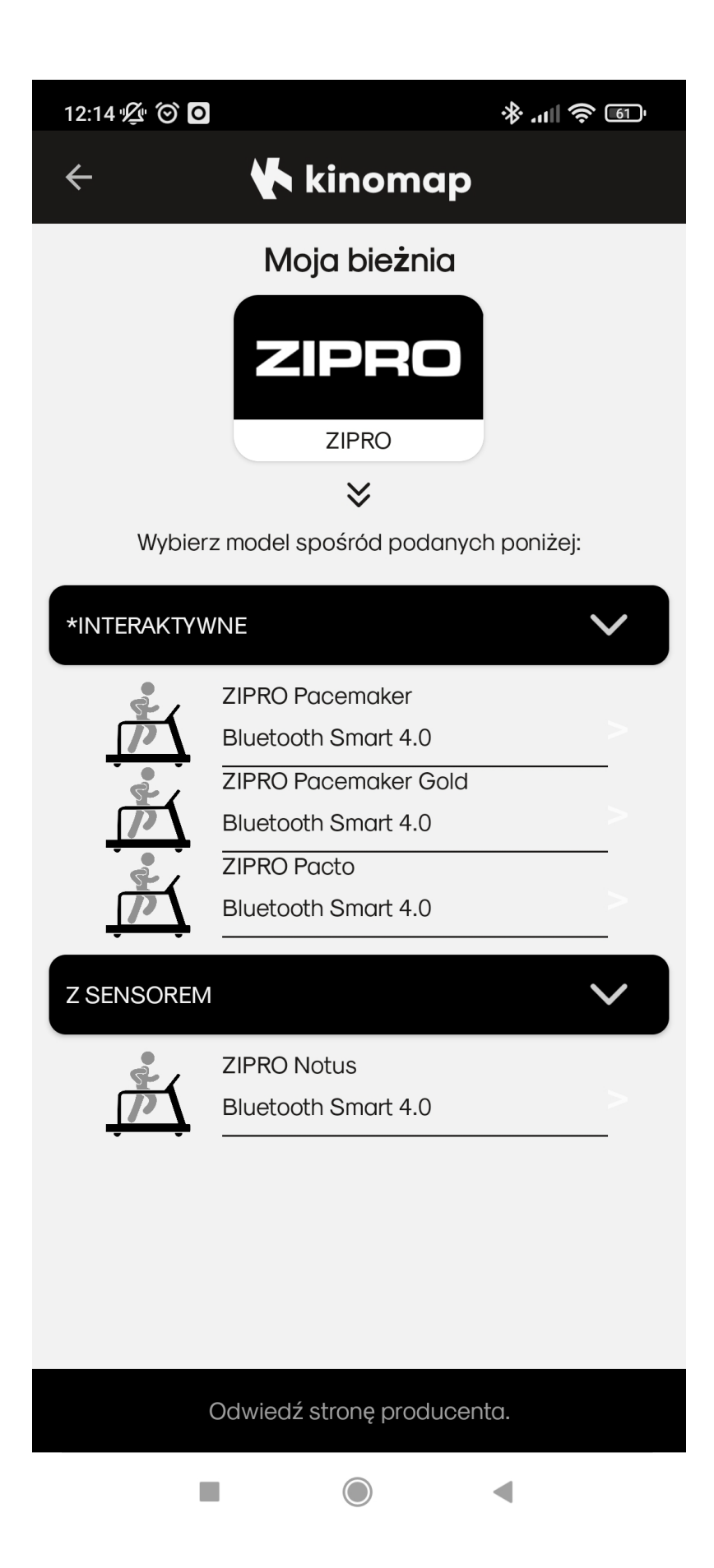

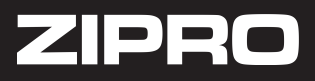

7. Wejdź w zakładkę PRZEGLĄDAJ, wybierz swój ulubiony tryb i ciesz się treningiem ze sprzętem Zipro.

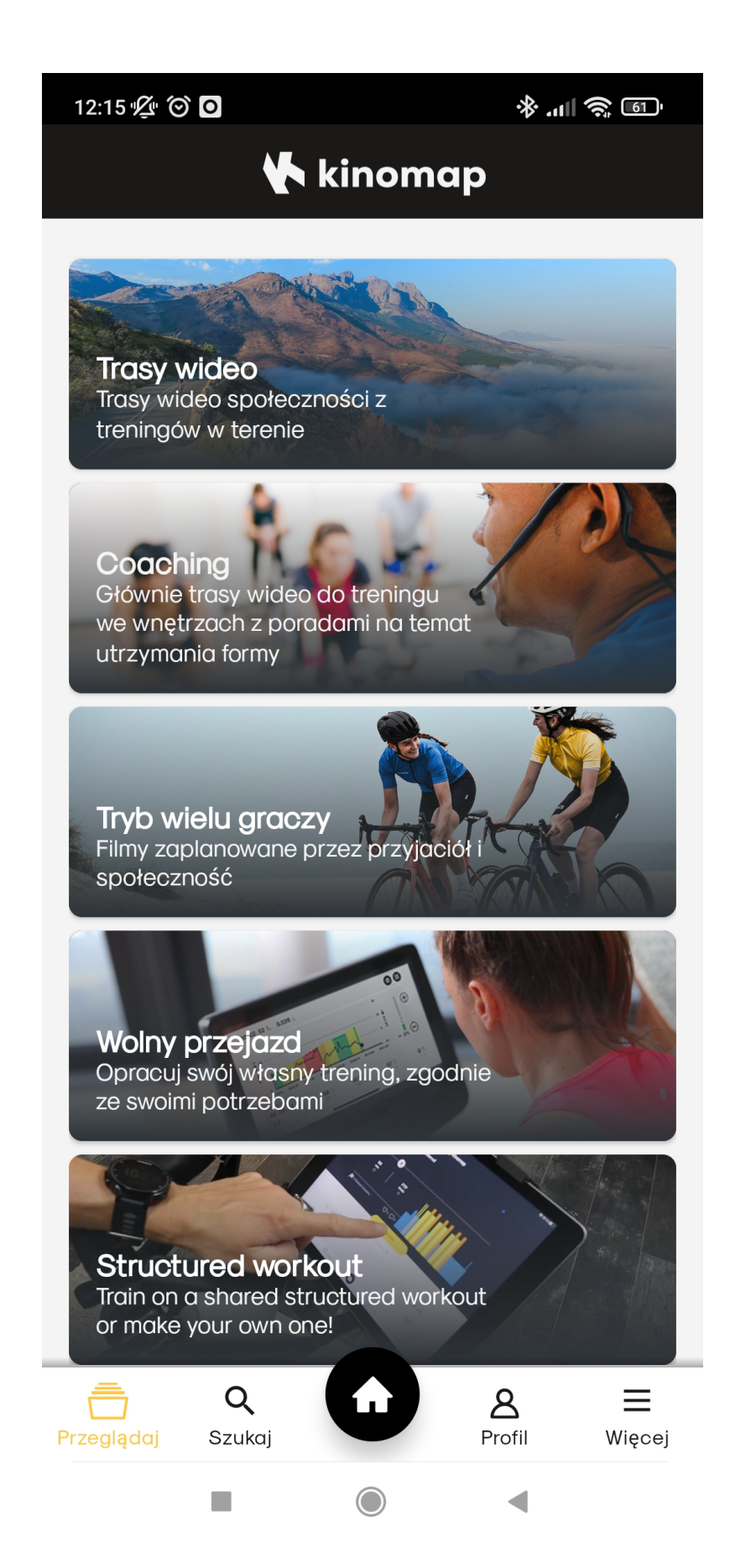

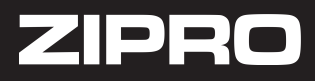

Jeśli sprzęt dalej nie łączy się z aplikacją, należy zastosować się do poniższych kroków:

1) Sprawdź, czy Bluetooth w telefonie jest włączony.

2) Odłącz sprzęt od prądu i podłącz ponownie.

3) Sprawdź, czy kable wychodzące z komputera są dobrze połączone z tymi ze sztycy kierownicy.

4) Połącz na nowo kable wychodzące z komputera z tymi ze sztycy kierownicy.

5) Zresetuj telefon. Następnie usuń sprzęt Zipro z listy połączonych urządzeń przez Bluetooth. Wejdź do aplikacji i połącz się ze sprzętem.

Jeśli żaden z powyższych kroków nie pomógł, należy zgłosić problem pisząc na serwis@zipro.pl